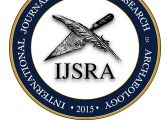

## The ijsra-class, Version  $0.1a - 2016/07/28$

International Journal of Student Research in Archaeology (IJSRA)

### LUKAS C. BOSSERT<sup>\*</sup>

lukas@digitales-altertum.de Humboldt-Universität zu Berlin | Excelle[n](#page-0-0)ce-Cluster Topoi

Keywords: documentclass, LATEX, IJSRA

This is a documentation of the class *ijsra* which is used for the International Journal of Student Research in Archaeology. Read this documentation carefully. When you start editing do it according to the structure shown in listing 1.9.

**EXECUTE:** VERY article starts with a lettrine as the first letter. This bi an eye catcher to make clear where the article starts. It also The first letter reaches down to the third line, the other capitalised. In listing VERY article starts with a lettrine as the first letter. This bigger letter functions as starting an eye catcher to make clear where the article starts. It effects the whole word: T[he](#page-3-0) first letter reaches down to the third line, the other letters of the word are

```
1 \lettrine [nindent=0em, lines=3] {E} {very } article \dots
```
**Example 1.1:** Starting letter

If you have a letter w[hic](#page-0-1)h is rather slanted you can define the slope. Let's have a look at the letter ›A‹.

1 \lettrine [slope=4pt, findent=-3pt, lines=3] ${A}$ {rchaeologists} ...

**Example 1.2:** Starting letter ›A‹

And it changes of course if we start the article with a ›W‹.

```
1 \lettrine[slope=-4pt,nindent=-4pt,lines=3]\{W\}{hen} ...
```

```
Example 1.3: Starting letter ›W‹
```
<span id="page-0-1"></span>Each article contains several information about the author, title, etc. This is done with some definitions. You have to fill in the information in the curly brackets.

```
1 \def \IJSRAidentifier { \currfilebase } % < - - - - 'dont change this!
2 \def \shorttitle {} % < - - - - this is for the short title
3 \ \delta \4 \ \delta + \delta + \delta + \delta + \delta + \delta + \delta + \delta + \delta + \delta + \delta + \delta + \delta + \delta + \delta + \delta + \delta + \delta + \delta + \delta + \delta + \delta + \delta + \delta + \delta + \delta + \delta + \delta + \delta + \delta + \delta + \5 \ \delta \6 \def \affiliation {} % < - -- university or institution
```
<span id="page-0-0"></span>**\*** The coding of this documentclass is done at https://github.com/LukasCBossert/documentclass-ijsra

```
7 \def\thanknote{} % < --- further information regarding the author
8 \def\keywords{} %<---- keywords describing the article
9 %\def \keywordname{} %<---- name of keywords in an other language
```
**Example 1.4:** Information about the article

After the definitions there is the block regarding the bibliographical entries. Those are written in the section

```
1 \begin{filecontents}{\IJSRAidentifier.bib} %<--- 'dont change this
2
3 @Incollection {Orengo2015 ,
4 author = {Orengo, H. },
5 title = {Open Source GIS and Geospatial Software in
     Archaeology} ,
6 subtitle = {Towards Their Integration into Everyday
    Archaeological Practice},
7 \text{ pages} = \{64 - -82\},\8 editor = {Wilson, A. T. and Edwards, B. },
   booktitle = {Open Source Archaeology},
10 booksubtitle = {Ethics} and Practice},
11 publisher = \{ \text{deGruyter Open} \},12 location = {Warsaw},
13 year = {2015},
14 }
15
16 @Article { Pikirayi 2015 ,
17 author = {Pikirayi, I.},
18 title = {The Future of Archaeology in Africa},
_{19} journaltitle = {Antiquity},
20 volume = {89},
21 pages = {531--541},
_{22} year = {2015},
23 issue = {345},
24 }
2526 @ Article { Bossert - ijsra,
27 author = {Lukas C. Bossert},
28 title = {\{ \times \} - bib\LaTeX-style which is used for the \emph{
    International Journal of Student Research in Archaeology\},
29 subtitle = \{Version: 0.1\},
30 url = \{http://www.ctan.org/pkg/biblatex - ijsra\},\31 keywords = {latex},
\text{32} note = {https://github.com/LukasCBossert/biblatex - ijsra},
33 owner = {Lukas C. Bossert},
34 timestamp = {2016-07-04},
35 }
36 .
37 .
38 .
39
40 \end{filecontents}
```
#### **Example 1.5:** Bibliographical information

After that we have completed the preamble and get to main part of the document. Here we define the layout of the headline.

```
1 \IJSRAopening % < ---- 'dont change or forget this
2 {\Large \scshape
3 \times \sh{4 \footnote \thanknote%
5 \quad \bigwedge [ 1em]
   \text{lemail} \setminus\lambda affiliation
8 \IJSRAmid % < ---- 'dont change or forget this
```
**Example 1.6:** Headline layout

If there is no thanknote you only have to comment line no. 4 and there will be no footnote.

After that we come to the abstract. The abstract is set in the enviroment IJSRAabstract:

```
1 \begin{IJSRAabstract}
2 Abstract
```

```
3 \end{IJSRAabstract}
```
**Example 1.7:** IJSRAabstract

Then you can copy/paste the text of the article and make further editing. At the very end you have to insert

1 **\IJSRAclosing** 

**Example 1.8:** IJSRAclosing

Following there is a minimal template how the plain document should look like when you begin to edit.

```
1 \ \dot{\text{documentclass}} {ijsra}
2 \def\I{SRA}3 \ \{def\} and \}4 \def\maintitle {}
5 \def\shortauthor {}
6 \def \authormail{}
7 \ \text{def} \affiliation\{\}8 \def\thanknote{}
9 \def \keywords{}
10 %\def \keywordname{}
11 \begin{filecontents}{\IJSRAidentifier.bib}
12 Bibliography - files
13 \end{filecontents}
14
15 \begin{document}
16 \IJSRAopening
17 {\Large \scshape
18 \shortauthor }%
19 \footnote\thanknote%
20 \lambda [ 1em]
21 \email\\
22 \affiliation
23 \IJSRAmid
24
25 \begin{IJSRAabstract}
26 Abstract
27 \end{IJSRAabstract}
28
29 \lettrine [nindent=0em, lines=3]{M}{ain} text ...
30
31
32 \IJSRAclosing
33 \end{document}
```
**Example 1.9:** Plain document

Let's have a look how to do certain editing.

How to do quotes: For that we use the enviroment IJSRAquote and quotes

paste the quote here —author of the quote

```
1 \begin{IJSRAquote}{author of the quote}
2 paste the quote here
3 \end{IJSRAquote}
```
**Example 1.10:** Quote

For other things e.g. figures or citing, please have a look at other documentations or Some general information:

- Be aware of different brackets, e.g.  $[1]$   $[3]$ ; These are part of  $\mathbb{E}$ F<sub>F</sub>X-programminglanguage, every opening bracket needs a closing one.
- Replace e.g. 19 % with \SI{19}{\percent} otherwise everything after % will be omitted by ETFX;
- Replace & with  $\&$ ; same with other units, e.g. meter: 100 m has to be written as \SI{100}{\meter};
- Replace the citation of authors (e.g Blesser \& Salter 2006) with \cite{Blesser2006}; if you have a page-range write: \cite [23--45]{Blesser2006};
- To compile with bibliography-references; use  $1 \times Xe \mathbb{E}$ T<sub>F</sub>X, then  $1 \times$  compiler >biber<, then  $1 \times Xe \mathbb{E}$ T<sub>F</sub>X.

If you want to know how to cite properly please have a look at the documentation of biblatex-ijsra.<sup>1</sup>

**1** see Bossert, 2016; http://mirrors.ctan.org//macros/latex/contrib/biblatex-contrib/biblatex-ijsra/ biblatex-ijsra.pdf

[proof proof](http://mirrors.ctan.org//macros/latex/contrib/biblatex-contrib/biblatex-ijsra/biblatex-ijsra.pdf) *•* proof, No. proof

International Journal of Student Research in Archaeology (IJSRA)

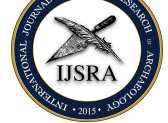

# Bibliography

- Bossert, Lukas C. 2016: >ijsra< bibLTEX-style which is used for the *International Journal of Student Research in Archaeology*. Version: 0.1. https://github.com/LukasCBossert/biblatexijsra. url: http://www.ctan.org/pkg/biblatex-ijsra.
- Orengo, H. 2015: Open Source GIS and Geospatial Software in Archaeology. Towards Their Integration into Everyday Archaeological Practice, in Wilson, A. T. and Edwards, B. (eds.), *Open Source Archaeology. Ethics and Practice*. *Ethics and Practice*. Warsaw: [deGruyter Open: 64–82.](http://www.ctan.org/pkg/biblatex-ijsra)

Pikirayi, I. 2015: The Future of Archaeology in Africa. *Antiquity* 89 (345): 531–541.

You find the code using to write this documentation below.

```
1 \documentclass [
2\% year = 2016.
3 % month=October ,
4\% number=1,
5\% volume=2,
6 ] { i j s r a }
7 \ \text{ } \def \IJSRAidentifier { \currfilebase }
 8
 9
10 \def \shorttitle {The \texttt {ijsra } - class, Version \IJSRAversion \ --
      \IJSRAversiondate}
11 \def \maintitle {The \texttt {ijsra } - class, Version \IJSRAversion \ --
      \IJSRAversiondate}
12 \def \shortauthor {Lukas C. Bossert }
13 \def \authormail{ lukas@digitales - altertum . de}
14 \def \affiliation {Humboldt-Universität zu Berlin | Excellence-Cluster
      Topoi}
15 \def\thanknote{The coding of this documentclass is done at \href{https
      :// github .com/LukasCBossert/documentclass - i j s r a }{https :// github .com
      /LukasCBossert/documentclass-ijsra} }
16 \%\def\keywordname{hello}
17 \def \keywords{documentclass , \LaTeX , IJSRA}
18 %- - - - - - - - - - - - - - - - - - - - - - - - - - - - - - - - - - - - - - - - - - - - - - - - - - - - - - - - - - - - - -
19
20
21 \begin{filecontents}{\IJSRAidentifier.bib}
22 @Incollection {Orengo2015 ,
23 author = {Orengo, H. },
24 title = {Open Source GIS and Geospatial Software in
     Archaeology} ,
25 subtitle = {Towards Their Integration into Everyday
     Archaeological Practice},
26 pages = {64--82},
27 editor = {Wilson, A. T. and Edwards, B. },
28 booktitle = {Open Source Archaeology},
29 booksubtitle = {Ethics} and Practice},
30 publisher = \{ \text{deGruyter Open} \},31 location = {Warsaw},
32 \text{ year} = \{2015\},33 }
34
35 @Article { Pikirayi 2015 ,
36 author = {Pikirayi, I.},
37 title = {The Future of Archaeology in Africa},
38 journaltitle = {Antiquity},
39 \text{ volume} = \{89\},40 pages = {531--541},
41 year = \{2015\},
42 issue = {345},
43 }
44
45 @ Article { Bossert - ijsra,
46 author = {Lukas C. Bossert},
```

```
47 title = {\dot{\ } = {\dot{\ } = \tissimptimes - bib\LaTeX-style which is used for the \emph{
      International Journal of Student Research in Archaeology}} ,
48 subtitle = \{Version: 0.1\},\49 url = {http://www.ctan.org/pkg/biblatex-ijsra},
50 keywords = {latex},
_{51} year ={2016},
52 note = {https://github.com/LukasCBossert/biblatex-ijsra},
53 owner = {Lukas C. Bossert},
_{54} timestamp = {2016-07-04},
55 }
56
57 \text{ } end\ filecontents }
58
59 \begin{document}
60 \lstMakeShortInline [style=code] |
61 \IJSRAopening
62
63 {\Large \scshape
64 \shortauthor \frac{1}{64}65 \footnote \thanknote%
66 \quad \text{N} [ 1em]
67 \email \\
68 \ affiliation
69
70 \IJSRAmid
71
72 \begin{IJSRAabstract}%
73 This is a documentation of the class \text{if } \text{if } s \text{ is used for }the
74 \emph{ International Journal of Student Research in Archaeology} .
75 Read this documentation carefully.
76 When you start editing do it according to the structure shown in \cref
      {document} .
77 \end{IJSRAabstract}
78
79 %\IJSRAseparator
80
81 \lettrine [nindent=0em, lines=3] {E}{very} article \marginnote {starting }
      starts with a lettrine as the first letter.
82 This bigger letter functions as an eye catcher to make clear where the
      article starts.
83 It effects the whole word: The first letter reaches down to the third
      line, the other letters of the word are capitalised.
84 In \cref{lettrine} you see the code how this is achieved.
85
86 \begin{lstlisting} [label=lettrine, caption={Starting letter}]
87 \lettrine [nindent=0em, lines=3E{E}{very} article ...
88 \end{lstlisting}
89 If you have a letter which is rather slanted you can define the slope.'
90 Lets have a look at the letter \lambda A.
91 \begin{lstlisting}[label=lettrine, caption={Starting letter \{A\}]
92 \lettrine [ slope=4pt, findent =-3pt, lines=3] {A}{r chaeologists } …
93 \end{lstlisting}
94 And it changes of course if we start the article with a \lambdaW.
95 \begin{lstlisting}[label=lettrine .caption={Starting letter \{W\}]
96 \lettrine [slope=-4pt, nindent=-4pt, lines=3] {W} {hen} ...
```

```
97 \end{lstlisting}
 98
99 Each article contains several information about the author, title, etc.
100 This is done with some definitions.
101 You have to fill in the information in the curly brackets.
102 \begin{lstlisting}[label=information, caption={Information about the
       article } ]
103 \def\IJSRAidentifier{\currfilebase} %<---- 'dont change this!
104 \def \simeq \def \simeq105 \def \maintitle {} % <---- full title
106 \def\shortauthor {} % < ---- full name of the author
107 \def\authormail{} % < --- email address name@email.com
108 \det \affiliation {} % < --- university or institution
109 \def\thanknote{} % <--- further information regarding the author
110 \det \text{keywords} % <---- keywords describing the article
111 %\def \keywordname{} %<---- name of keywords in an other language
112 \end{ lst listing }
113
114 After the definitions there is the block regarding the bibliographical
       entries.
115 Those are written in the section
116 \begin{ l st l isting } [ label=bibliography , caption={Bibliographical}
       information} ]
117 \begin{filecontents}{\IJSRAidentifier.bib} % <--- 'dont change this
118
119 CIncollection {Orengo2015,
_{120} author = {Orengo, H. },
121 title = {Open Source GIS and Geospatial Software in
       Archaeology} ,
122 subtitle = {Towards Their Integration into Everyday
      Archaeological Practice},
123 pages = {64--82},
_{124} editor = {Wilson, A. T. and Edwards, B.},
125 booktitle = {Open Source Archaeology},
126 booksubtitle = {Ethics} and Practice},
127 publisher = \{ \text{deGruyter Open} \},\128 location = {Warsaw},
\gamma year = {2015},
130 }
131
132 @Article { Pikirayi 2015 ,
133 author = {Pikirayi, I.},
134 title = {The Future of Archaeology in Africa},
135 journaltitle = {Antiquity},
136 volume = {89},
_{137} pages = {531--541},
138 \text{ year} = \{2015\},139 issue = {345},
140 }
141
142 @ Article { Bossert - ijsra,
143 author = {Lukas C. Bossert},144 title = {\cdot(ijsra -- bib\LaTeX-style which is used for the \emph{
       International Journal of Student Research in Archaeology}} ,
145 subtitle = \{Version: 0.1\},
146 url = {http://www.ctan.org/pkg/biblatex-ijsra},
```

```
_{147} keywords = {\text{latex}},
148 note = {https://github.com/LukasCBossert/biblatex - ijsra},
149 owner = {Lukas C. Bossert},150 timestamp = {2016-07-04},
151 }
152 .
153 .
154 .
155
156 \end{filecontents}
157 \end{ lst listing }
158
159 After that we have completed the preamble and get to main part of the
        document .
160 Here we define the layout of the headline .
161
162 \begin{lstlisting}[label=headline, caption={Headline layout}]
163 \IJSRAopening %<---- 'dont change or forget this
164 {\Large\scshape
165 \shortauthor }%
166 \footnote\thanknote%
167 \\ [ 1em]
168 \email \\
169 \ affiliation
170 \IJSRAmid % < - - - 'dont change or forget this
171 \end{ lst listing }
172 If there is no \texttt{thanknote} you only have to comment line no. 4
        and there will be no footnote.
173
174 After that we come to the abstract.
175 The abstract is set in the enviroment \text{IJSRAabstract}:
176 \begin{ l st l i s t i n g } [ l a b e l = a b stract , caption = { IJSRAa b stract } ]
177 \begin{IJSRAabstract}
178 Abstract
179 \end{IJSRAabstract}
180 \ \end{math}181
182 Then you can copy/paste the text of the article and make further
        editing .
183 At the very end you have to insert
184 \begin{ l st l i s t i n g } [ l a b e l = closing , caption={IJSRAclosing} ]
185 \IJSRAclosing
186 \text{left}187
188 \clearpage
189 Following there is a minimal template how the plain document should
        look like when you begin to edit.
190 \begin{bmatrix} 1 \end{bmatrix} \begin{bmatrix} 1 \end{bmatrix} \begin{bmatrix} 1 \end{bmatrix} \begin{bmatrix} 1 \end{bmatrix} \begin{bmatrix} 1 \end{bmatrix} \begin{bmatrix} 1 \end{bmatrix} \begin{bmatrix} 1 \end{bmatrix} \begin{bmatrix} 1 \end{bmatrix} \begin{bmatrix} 1 \end{bmatrix} \begin{bmatrix} 1 \end{bmatrix} \begin{bmatrix} 1 \end{bmatrix} \begin{bmatrix} 1 \end{bmatrix} \begin{bmatrix} 1 \end{b191 \documentclass { i j s r a }
192 \def\I{Set}193 \def \shorttitle {}
194 \def\maintitle {}
195 \def\shortauthor{}
196 \def\authormail{}
197 \def \affiliation {}
198 \def\thanknote{}
```

```
199 \def\keywords{}
200 %\def \keywordname{}
201 \begin{filecontents}{\IJSRAidentifier.bib}
202 Bibliography - files
203 \end{filecontents}
204
205 \begin{document}
206 \IJSRAopening
207 {\Large \scshape
208 \shortauthor }%
209 \footnote\thanknote%
210 \qquad \bigwedge [ 1em]
211 \email\\
212 \affiliation
213 \IJSRAmid
214
215 \begin{IJSRAabstract}
216 Abstract
217 \end{IJSRAabstract}
218
219 \lettrine [nindent=0em, lines=3] {M} {ain} text ...
220
221
222 \IJSRAclosing
223 \end{document}
224 \end{ lst listing }
225 \clearpage'
226 Lets have a look how to do certain editing .
227
228 How to do quotes : \marginnote{quotes}
229 For that we use the enviroment |IJSRAquote| and
230 \begin{IJSRAquote}{author of the quote}
231 paste the quote here
232 \end{IJSRAquote}
233 \begin{ l st listing } [label=quote, caption=\{Quote\}]
234 \begin{IJSRAquote}{author of the quote}
235 paste the quote here
236 \end{IJSRAquote}
237 \end{ lst listing }
238
239 For other things e.g. figures or citing, please have a look at other
       documentations or
240
241 Some general information :
242 \begin{ itemize }
243 \item Be aware of different brackets, e.g. \lceil \rceil \cdot \rceil;
244 These are part of \LaTeX -programming - language , every opening bracket
       needs a closing one .
245 \item Replace e.g. |19\%| with |\Sigma_{19}\{\perp\}|\ otherwise everything
       after |\%| will be omitted by \text{LaTeX};
246 \item Replace |\&| with |\&|; same with other units, e.g. meter: |100 m|
       has to be written as |\S{100}{\meter}|;
247 \item Replace the citation of authors (e.g | Blesser \& Salter 2006|)
      with |\ \{ \} eite { Blesser 2006} |;
248 if you have a page-range write: |\cdot| cite [23--45] {Blesser 2006} |;
249 \item To compile with bibliography-references;
```
International Journal of Student Research in Archaeology

```
250 use 1 \time 1 \time Xe\LaTeX, then 1 \time 1 \times$ compiler >>> \biber, then 1 $
      \times$ Xe\LaTeX.
251 \end{ itemize }
252
253 If you want to know how to cite properly
254 please have a look at the documentation of \text{biblatex-ijsra}.\verb+\footnote{ \cite [see] []{Bossert - ijsra}; \\ \Vert \{http://mirrors.ctan.org//macros/latex/contrib/biblatex - contrib/biblatex - ijsra/biblatex -
       ij sra. pdf}}
255
256 \nocite {*}
257 \printbibliography
258 \clearpage
259 You find the code using to write this documentation below.
260
261 \lstin put listing [language={[AlLaTeX]{TeX}}] {\jobname.tex}
262 \IJSRAclosing
263 \end{document}
```
## References

- Bossert, Lukas C. 2016: >ijsra< bibLTFX-style which is used for the *International Journal of Student Research in Archaeology*. Version: 0.1. https://github.com/LukasCBossert/biblatexijsra. url: http://www.ctan.org/pkg/biblatex-ijsra.
- Orengo, H. 2015: Open Source GIS and Geospatial Software in Archaeology. Towards Their Integration into Everyday Archaeological Practice, in Wilson, A. T. and Edwards, B. (eds.), *Open Source Archaeology. Ethics and Practice*. *Ethics and Practice*. Warsaw: [deGruyter Open: 64–82.](http://www.ctan.org/pkg/biblatex-ijsra)

Pikirayi, I. 2015: The Future of Archaeology in Africa. *Antiquity* 89 (345): 531–541.